# **django-fluent-dashboard Documentation**

*Release 1.0.1*

**Diederik van der Boor**

**Jan 20, 2020**

## **Contents**

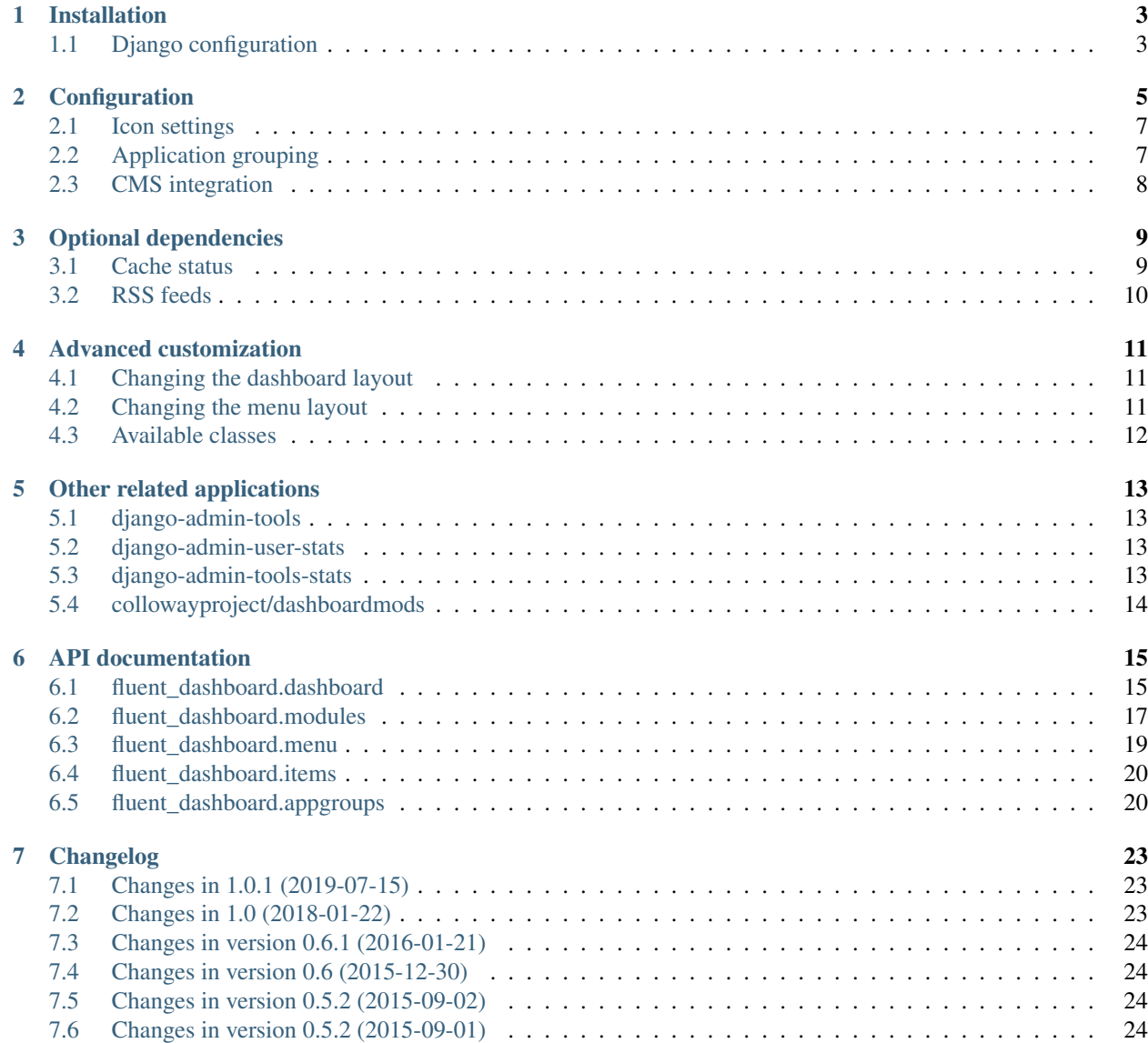

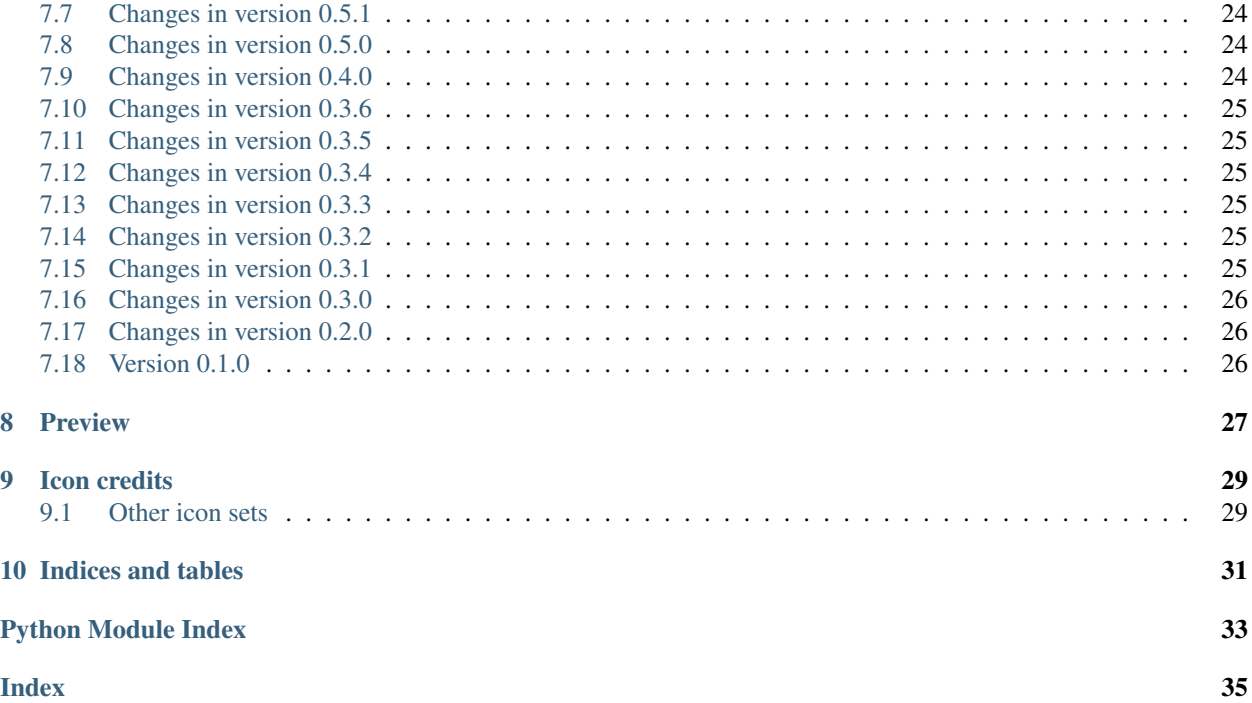

The fluent\_dashboard module offers a custom admin dashboard, built on top of [django-admin-tools](https://django-admin-tools.readthedocs.io/) [\(code\)](https://github.com/django-admin-tools/django-admin-tools).

The [django-admin-tools](https://django-admin-tools.readthedocs.io/) package provides a default mechanism to replace the standard Django admin homepage with a widget based dashboard. The fluent\_dashboard module extends this, by providing additional widgets (called "modules") such as:

- a "icon list" module for the admin homepage.
- a "welcome" module for the admin homepage.
- a configurable module layout for the admin homepage, through settings.py.
- a "return to site" link.

Contents:

### Installation

<span id="page-6-0"></span>This package can be installed using pip:

pip install django-fluent-dashboard

This should automatically install [django-admin-tools](https://django-admin-tools.readthedocs.io/) as well.

## <span id="page-6-1"></span>**1.1 Django configuration**

To enable the dashboard in Django, both the *fluent\_dashboard* and the *admin\_tools* modules have to be added to settings.py:

```
INSTALLED_APPS += (
    'fluent_dashboard',
    'admin_tools',
    'admin_tools.theming',
    'admin_tools.menu',
    'admin_tools.dashboard',
    'django.contrib.admin',
)
TEMPLATES = [
    {
        'BACKEND': 'django.template.backends.django.DjangoTemplates',
        'DIRS': (),
        'OPTIONS': {
            'loaders': (
                 ...
                 'admin_tools.template_loaders.Loader', # Add this line!
            ),
        }
```
(continues on next page)

(continued from previous page)

} ]

Note: The admin\_tools.theming and admin\_tools.menu applications are optional.

Next, the [django-admin-tools](https://django-admin-tools.readthedocs.io/) can be configured to use the fluent\_dashboard instead, by using:

```
ADMIN_TOOLS_INDEX_DASHBOARD = 'fluent_dashboard.dashboard.FluentIndexDashboard'
ADMIN_TOOLS_APP_INDEX_DASHBOARD = 'fluent_dashboard.dashboard.FluentAppIndexDashboard'
ADMIN_TOOLS_MENU = 'fluent_dashboard.menu.FluentMenu'
```
That's all! The Django admin dashboard should open now with the dashboard, configured with sane defaults. Next:

- The application groups and icons can be customized with additional *[configuration](#page-8-0)*.
- The Memcache and Varnish statistics can also be displayed by configuring some *[optional dependencies](#page-12-0)*.

### **Configuration**

<span id="page-8-0"></span>A quick overvivew of the available settings:

```
from django.utils.translation import ugettext_lazy as _
# Icon settings
FLUENT_DASHBOARD_ICON_THEME = 'flaticons'
FLUENT_DASHBOARD_APP_ICONS = {
    'cms/page': 'internet-web-browser.png',
    'auth/user': 'system-users.png',
    'auth/group': 'resource-group.png',
    'sites/site': 'applications-internet.png',
    'google_analytics/analytics': 'view-statistics.png',
    'registration/registrationprofile': 'list-add-user.png'
    # ...
}
FLUENT_DASHBOARD_DEFAULT_ICON = 'unknown.png'
FLUENT_DASHBOARD_DEFAULT_MODULE = 'admin_tools.dashboard.modules.AppList'
# Application grouping:
FLUENT_DASHBOARD_APP_GROUPS = (
    (_('CMS'), {
        'models': (
            "\starcms*\cdot*',
            'fiber.*',
        ),
        'module': 'CmsAppIconList',
        'collapsible': False,
    }),
```
(continues on next page)

(continued from previous page)

```
(_('Interactivity'), {
        'models': (
            'django.contrib.comments.*',
            'form_designer.*'
            'threadedcomments.*',
            'zinnia.*',
        ),
    }),
    (_('Administration'), {
        'models': (
            'django.contrib.auth.*',
            'django.contrib.sites.*',
            'google_analytics.*',
            'registration.*',
        ),
    }),
    (_('Applications'), {
        'models': ('*',),
        'module': FLUENT_DASHBOARD_DEFAULT_MODULE,
        'collapsible': True,
    }),
)
# CMS integration:
FLUENT_DASHBOARD_CMS_PAGE_MODEL = ('cms', 'page')
FLUENT_DASHBOARD_CMS_APP_NAMES = (
    '*cms*', # wildcard match; DjangoCMS, FeinCMS
    'fiber', # Django-Fiber
)
FLUENT_DASHBOARD_CMS_MODEL_ORDER = {
    'page': 1,
    'object': 2,
    'layout': 3,
    'content': 4,
    'file': 5,
    'site': 99
}
```
The icon names/paths are parsed in the following way:

- When the icon is an absolute URL, it is used as-is.
- When the icon contains a slash, it is relative from the STATIC URL.
- When the icon has no slashes, it's relative to the theme url folder (typically *STATIC\_URL*/ecms\_dashboard/*themename*/),

### <span id="page-10-0"></span>**2.1 Icon settings**

### <span id="page-10-4"></span>**2.1.1 FLUENT\_DASHBOARD\_ICON\_THEME**

The icon theme defines which folder is used to find the icons. This allows to easily switch between icon sets without having to update all settings.

The current theme is "flaticons", which are available from [http://www.flaticon.com/.](http://www.flaticon.com/) You can use these icons if you give attribution for it.

The previous theme was "Oxygen", which is freely available from KDE. You may use the icons under the [LGPL 3](http://www.gnu.org/licenses/lgpl-3.0.html) [license.](http://www.gnu.org/licenses/lgpl-3.0.html)

### <span id="page-10-3"></span>**2.1.2 FLUENT\_DASHBOARD\_APP\_ICONS**

A dictionary of the *app/model*, and the associated icon. For a few commonly know applications, icons are already provided. Any key defined in settings.py overrides the default.

### **2.1.3 FLUENT\_DASHBOARD\_DEFAULT\_ICON**

In case a suitable icon is not found, this icon is used.

## <span id="page-10-1"></span>**2.2 Application grouping**

### <span id="page-10-2"></span>**2.2.1 FLUENT\_DASHBOARD\_APP\_GROUPS**

The application groups to display at the dashboard. Each tuple has a title, and dictionary which can have the following fields:

- models: which models should be included. Simple pattern based filtering is provided by fnmatch().
- collapsible: whether the group can be collapsed to a single line. Default is False for all elements to reduce clutter.
- module: which dashboard module can be used. Possible values are:
- [AppList](https://django-admin-tools.readthedocs.io/en/latest/dashboard.html#admin_tools.dashboard.modules.AppList) (the default from [django-admin-tools\)](https://django-admin-tools.readthedocs.io/).
- [ModelList](https://django-admin-tools.readthedocs.io/en/latest/dashboard.html#admin_tools.dashboard.modules.ModelList) (the alternative from [django-admin-tools\)](https://django-admin-tools.readthedocs.io/).
- [AppIconList](#page-20-1)
- [CmsAppIconList](#page-20-2)
- any other class, specified as full module.ClassName syntax.

By default, there is a section for "CMS", "Interactivity" and "Administration" filled with known Django applications.

The  $\star$  selector without any application name, is special: it matches all applications which are not placed in any other groups.

### **2.2.2 FLUENT\_DASHBOARD\_DEFAULT\_MODULE**

The application module used to group the remaining applications. Any of the valued for the module field of the *[FLUENT\\_DASHBOARD\\_APP\\_GROUPS](#page-10-2)* setting can be used.

### <span id="page-11-0"></span>**2.3 CMS integration**

### <span id="page-11-1"></span>**2.3.1 FLUENT\_DASHBOARD\_CMS\_PAGE\_MODEL**

The model used to display a link to the CMS pages. The value is a tuple of *application name*, and *model name*. This is used in the welcome text of the [PersonalModule](#page-21-0). For some known CMS applications, this value is already set to a sane default.

### **2.3.2 FLUENT\_DASHBOARD\_CMS\_APP\_NAMES**

A list of patterns to define which applications should be considered as "CMS" applications. These applications are sorted on top in the [CmsAppIconList](#page-20-2) and [CmsModelList](#page-23-2) classes. The default FLUENT\_DASHBOARD\_APP\_GROUPS also uses this setting to fill the "CMS" category.

### **2.3.3 FLUENT\_DASHBOARD\_CMS\_MODEL\_ORDER**

A dictionary of *modelname*: *ordering* items, to sort the models of CMS applications in a custom order. This can be used for example, to display the pages model first, and the files/images models next.

### Optional dependencies

<span id="page-12-0"></span>The installation of *django-fluent-dasbboard* can be extended with a few modules.

### <span id="page-12-1"></span>**3.1 Cache status**

When the *[collowayproject/dashboardmods](#page-17-0)* package is installed and configured, the dashboard uses it to display Memcache and Varnish statistics for superusers.

First install the package:

pip install dashboardmods

An example configurtion looks like:

```
INSTALLED_APPS += (
    'dashboardmods',
)
# Example Memcache configuration:
CACHES = {
    'default': {
        'BACKEND': 'django.core.cache.backends.memcached.MemcachedCache',
        'KEY_PREFIX': 'mysite.production',
        'LOCATION': '127.0.0.1:11211',
        'TIMEOUT': 24*3600,
    },
}
# Optional, example Varnish configuration:
VARNISH_MANAGEMENT_ADDRS = ('127.0.0.1:6082',)
```
When a cache is not configured, it will simply not be displayed by the [CacheStatusGroup](#page-22-1) module.

## <span id="page-13-0"></span>**3.2 RSS feeds**

The RSS feeds configured by the *[collowayproject/dashboardmods](#page-17-0)* package will also be displayed at the dashboard. This requires the *feedparser* module. Install it using:

pip install feedparser

### Advanced customization

<span id="page-14-0"></span>For advanced dashboard or menu layouts beyond the normal *[settings](#page-8-0)*, the classes provided by this package (and additionally [django-admin-tools\)](https://django-admin-tools.readthedocs.io/) can be overwritten.

### <span id="page-14-1"></span>**4.1 Changing the dashboard layout**

To change the widget layout, extend the [FluentIndexDashboard](#page-18-2) class and create the new module layout in the [\\_\\_init\\_\\_\(\)](#page-19-0) or [init\\_with\\_context\(\)](#page-19-1) function.

The custom dashboard class can be loaded by referencing them in either one of these settings:

- ADMIN\_TOOLS\_INDEX\_DASHBOARD
- ADMIN\_TOOLS\_APP\_INDEX\_DASHBOARD

Any existing classes from the fluent\_dashboard.modules package could be reused off course.

#### See also:

When customizing the dashboard module layout, dont forget to look at the [django-admin-tools](https://django-admin-tools.readthedocs.io/) package and *[other](#page-16-0) [applications](#page-16-0)* for additional modules to use. These packages have modules for RSS feeds, Varnish/Memcache status, and even tabbing/grouping items.

### <span id="page-14-2"></span>**4.2 Changing the menu layout**

The menu layout can be changed by extending the  $FluentMenu$  class, and overwriting the [init\\_with\\_context\(\)](#page-22-3) function.

The custom menu class can be loaded by referencing it in the setting:

• ADMIN\_TOOLS\_MENU

### <span id="page-15-0"></span>**4.3 Available classes**

The *fluent\_dashboard* app provides the following classes, which are suitable for overwriting them:

[fluent\\_dashboard.dashboard](#page-18-1): the custom dashboard classes:

- [FluentIndexDashboard](#page-18-2): the dashboard for the homepage.
- [FluentAppIndexDashboard](#page-19-2): the dashboard for the application index page.

[fluent\\_dashboard.items](#page-23-0): menu icons

- [CmsModelList](#page-23-2): a model list, with strong bias of sorting CMS applications on top.
- [ReturnToSiteItem](#page-23-3): a custom [MenuItem](https://django-admin-tools.readthedocs.io/en/latest/menu.html#admin_tools.menu.items.MenuItem) class, with the "Return to site" link.

[fluent\\_dashboard.menu](#page-22-0): the menu classes.

• [FluentMenu](#page-22-2): a custom [Menu](https://django-admin-tools.readthedocs.io/en/latest/menu.html#admin_tools.menu.Menu) implementation, which honors the FLUENT\_DASHBOARD\_APP\_GROUPS setting, and adds the [ReturnToSiteItem](#page-23-3).

[fluent\\_dashboard.modules](#page-20-0): custom widgets (called "modules") to display at the dashboard.

- [AppIconList](#page-20-1): an [AppList](https://django-admin-tools.readthedocs.io/en/latest/dashboard.html#admin_tools.dashboard.modules.AppList) implementation that displays the models as icons.
- [CmsAppIconList](#page-20-2): an [AppIconList](#page-20-1) variation with a strong bios towards sorting CMS applications on top.
- [PersonalModule](#page-21-0): a personal welcome text.
- [CacheStatusGroup](#page-22-1): the statistics of Memcache and Varnish.

### Other related applications

<span id="page-16-0"></span>The following packages provide additional modules, which can be displayed at the dashboard:

### <span id="page-16-1"></span>**5.1 django-admin-tools**

Invaluable to forget, the *django-admin-tools* package also provides modules for:

- A bookmarks menu
- RSS feed module
- Tab grouping module
- Link list module

Website: <https://github.com/django-admin-tools/django-admin-tools>

### <span id="page-16-2"></span>**5.2 django-admin-user-stats**

The *django-admin-user-stats* package adds graphs to the dashboard, to see the number of registered users in the last month.

Website: <https://github.com/kmike/django-admin-user-stats>

### <span id="page-16-3"></span>**5.3 django-admin-tools-stats**

Derived from *django-admin-user-stats*, this package adds configurable graphs for any model type. Different model data can be hooked in, for example, new user registrations, number of votes last month, etc..

• Website: <https://github.com/Star2Billing/django-admin-tools-stats>

## <span id="page-17-0"></span>**5.4 collowayproject/dashboardmods**

Initiated by the The Washington Times, this package adds status modules to the admin dashboard for:

- Varnish
- Memcached

When the dashboardmods package is installed, and added to the INSTALLED\_APPS, the [FluentIndexDashboard](#page-18-2) and [CacheStatusGroup](#page-22-1) classed will automatically pick it up to display the cache status.

Website: <https://github.com/callowayproject/dashboardmods>

### API documentation

<span id="page-18-3"></span><span id="page-18-0"></span>Contents:

### <span id="page-18-1"></span>**6.1 fluent\_dashboard.dashboard**

Custom dashboards for Django applications.

This package defines the following classes:

- [FluentIndexDashboard](#page-18-2)
- [FluentAppIndexDashboard](#page-19-2)

These classes need to be linked in settings.py to be loaded by *django-admin-tools*. Off course, you can also extend the classes, and use those names in the settings instead.

#### **6.1.1 The FluentIndexDashboard class**

<span id="page-18-2"></span>**class** fluent\_dashboard.dashboard.**FluentIndexDashboard**(*\*\*kwargs*) A custom home screen for the Django admin interface.

It displays the application groups based on with *[FLUENT\\_DASHBOARD\\_APP\\_GROUPS](#page-10-2)* setting. To activate the dashboard add the following to your settings.py:

ADMIN\_TOOLS\_INDEX\_DASHBOARD = 'fluent\_dashboard.dashboard.FluentIndexDashboard'

The dashboard modules are instantiated by the following functions, which can be overwritten:

- [get\\_personal\\_module\(\)](#page-19-3)
- [get\\_application\\_modules\(\)](#page-19-4)
- [get\\_recent\\_actions\\_module\(\)](#page-19-5)
- [get\\_rss\\_modules\(\)](#page-19-6)

<span id="page-19-8"></span>• get cache status modules()

To have a menu which is consistent with the application groups displayed by this module, use the  $FluentMenu$ class to render the *admin\_tools* menu.

When overwriting this class, the elements can either be added in the  $\text{unit}$  () method, or the [init\\_with\\_context\(\)](#page-19-1) method. For more information, see the *django-admin-tools* documentation.

```
__init__(**kwargs)
```
Initialize self. See help(type(self)) for accurate signature.

#### <span id="page-19-4"></span>**get\_application\_modules**()

Instantiate all application modules (i.e. [AppList](https://django-admin-tools.readthedocs.io/en/latest/dashboard.html#admin_tools.dashboard.modules.AppList), [AppIconList](#page-20-1) and [CmsAppIconList](#page-20-2)) for use in the dashboard.

#### <span id="page-19-7"></span>**get\_cache\_status\_modules**(*request*)

Instantiate the [CacheStatusGroup](#page-22-1) module for use in the dashboard.

This module displays the status of Varnish and Memcache, if the *[collowayproject/dashboardmods](#page-17-0)* package is installed and the caches are configured. By default, these modules are only shown for the superuser.

#### <span id="page-19-3"></span>**get\_personal\_module**()

Instantiate the [PersonalModule](#page-21-0) for use in the dashboard.

#### <span id="page-19-5"></span>**get\_recent\_actions\_module**()

Instantiate the [RecentActions](https://django-admin-tools.readthedocs.io/en/latest/dashboard.html#admin_tools.dashboard.modules.RecentActions) module for use in the dashboard.

#### <span id="page-19-6"></span>**get\_rss\_modules**()

Instantiate the RSS modules for use in the dashboard. This module displays the RSS feeds of the *[col](#page-17-0)[lowayproject/dashboardmods](#page-17-0)* package, if it is installed, and configured.

#### <span id="page-19-1"></span>**init\_with\_context**(*context*)

Sometimes you may need to access context or request variables to build your dashboard, this is what the init\_with\_context() method is for. This method is called just before the display with a django. template.RequestContext as unique argument, so you can access to all context variables and to the django.http.HttpRequest.

#### **6.1.2 The FluentAppIndexDashboard class**

```
class fluent_dashboard.dashboard.FluentAppIndexDashboard(app_title, models,
```
*\*\*kwargs*)

A custom application index page for the Django admin interface.

This dashboard is displayed when one specific application is opened via the breadcrumb. It displays the models and recent actions of the specific application. To activate the dashboards add the following to your settings.py:

```
ADMIN_TOOLS_APP_INDEX_DASHBOARD = 'fluent_dashboard.dashboard.
˓→FluentAppIndexDashboard'
```
#### **\_\_init\_\_**(*app\_title*, *models*, *\*\*kwargs*)

Initialize self. See help(type(self)) for accurate signature.

```
get_model_list_module()
```
Instantiate a standard [ModelList](https://django-admin-tools.readthedocs.io/en/latest/dashboard.html#admin_tools.dashboard.modules.ModelList) class to display the models of this application.

#### **get\_recent\_actions\_module**()

Instantiate the [RecentActions](https://django-admin-tools.readthedocs.io/en/latest/dashboard.html#admin_tools.dashboard.modules.RecentActions) module for use in the appliation index page.

### <span id="page-20-3"></span><span id="page-20-0"></span>**6.2 fluent\_dashboard.modules**

Custom modules for the admin dashboard.

This package adds the following classes:

- [AppIconList](#page-20-1)
- [CmsAppIconList](#page-20-2)
- [PersonalModule](#page-21-0)
- [CacheStatusGroup](#page-22-1)

### **6.2.1 The AppIconList class**

<span id="page-20-1"></span>**class** fluent\_dashboard.modules.**AppIconList**(*title=None*, *\*\*kwargs*) The list of applications, icon style.

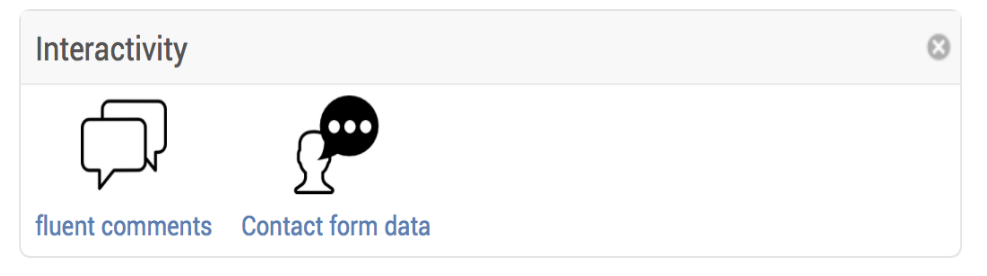

It uses the FLUENT\_DASHBOARD\_APP\_ICONS setting to find application icons.

**get\_icon\_for\_model**(*app\_name*, *model\_name*, *default=None*) Return the icon for the given model. It reads the *[FLUENT\\_DASHBOARD\\_APP\\_ICONS](#page-10-3)* setting.

```
get_icon_url(icon)
```
Replaces the "icon name" with a full usable URL.

- When the icon is an absolute URL, it is used as-is.
- When the icon contains a slash, it is relative from the STATIC URL.
- Otherwise, it's relative to the theme url folder.

```
init_with_context(context)
```
Initializes the icon list.

```
icon_static_root = '/static/'
```
The current static root (considered read only)

**icon\_theme\_root = '/static/fluent\_dashboard/flaticons/'** The current theme folder (considerd read only)

```
template = 'fluent_dashboard/modules/app_icon_list.html'
    Specify the template to render
```
#### **6.2.2 The CmsAppIconList class**

```
class fluent_dashboard.modules.CmsAppIconList(title=None, **kwargs)
     A variation of the AppIconList class with a strong bias towards sorting CMS apps on top.
```
<span id="page-21-1"></span>

| <b>CMS</b>        |                   | Ø |
|-------------------|-------------------|---|
| $\mathsf{L}$<br>⊵ | <b>NEWS</b>       |   |
| Pages             | <b>Blog posts</b> |   |

**init\_with\_context**(*context*) Initializes the icon list.

#### **6.2.3 The PersonalModule class**

<span id="page-21-0"></span>**class** fluent\_dashboard.modules.**PersonalModule**(*title=None*, *\*\*kwargs*) A simple module to display a welcome message.

**Welcome, Demo** 

You can start editing pages using the pages button.

It renders the template fluent\_dashboard/modules/personal.html, unless the template variable is overwritten. The module overrides [LinkList](https://django-admin-tools.readthedocs.io/en/latest/dashboard.html#admin_tools.dashboard.modules.LinkList), allowing links to be added to the element. The *[FLU-](#page-11-1)[ENT\\_DASHBOARD\\_CMS\\_PAGE\\_MODEL](#page-11-1)* setting is used to display a link to the pages module. If this setting is not defined, a general text will be displayed instead.

```
init_with_context(context)
     Initializes the link list.
```
is empty()

Return True if the module has no content and False otherwise.

```
>>> mod = DashboardModule()
>>> mod.is_empty()
True
>>> mod.pre_content = 'foo'
>>> mod.is_empty()
False
>>> mod.pre_content = None
>>> mod.is_empty()
True
>>> mod.children.append('foo')
>>> mod.is_empty()
False
>>> mod.children = []
>>> mod.is_empty()
True
```
#### **cms\_page\_model = None**

The model to use for the CMS pages link.

```
template = 'fluent_dashboard/modules/personal.html'
    Define the template to render
```

```
title = 'Welcome,'
```
Define the title to display

### <span id="page-22-4"></span>**6.2.4 The CacheStatusGroup class**

```
class fluent_dashboard.modules.CacheStatusGroup(title=None, **kwargs)
     Display status modules for Varnish en Memcache, in a Group module.
```
This module is only displayed when the *[collowayproject/dashboardmods](#page-17-0)* package is installed, added to the INSTALLED\_APPS, and the caches are configured and reachable. For more information, see the *[optional](#page-12-1) [dependencies](#page-12-1)* page.

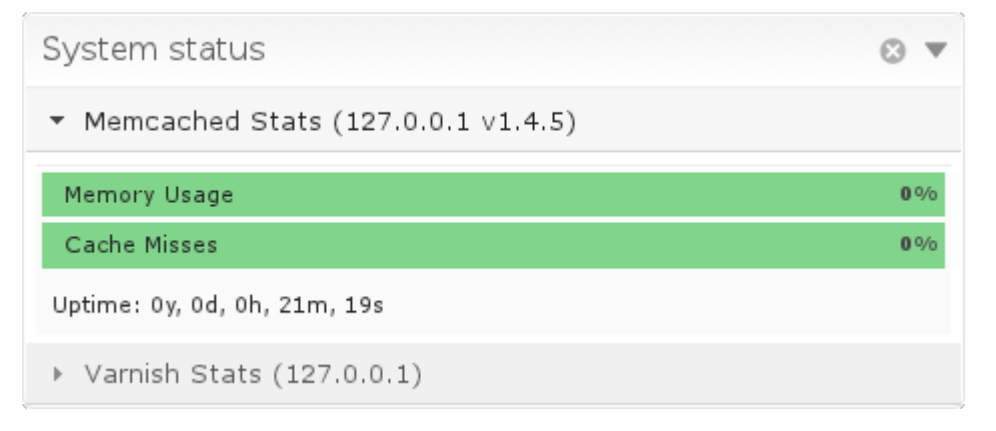

```
init_with_context(context)
```
Initializes the status list.

```
display = 'stacked'
```
The default display mode, can be "tabs", "stacked" or "accordion"

```
enabled = False
```
Hide by default

```
title = 'System status'
    The default title
```
### <span id="page-22-0"></span>**6.3 fluent\_dashboard.menu**

Custom menu for fluent\_dashboard apps.

#### **6.3.1 The FluentMenu class**

```
class fluent_dashboard.menu.FluentMenu(**kwargs)
    Custom Menu for admin site.
```
The top level menu items created by this menu reflect the application groups defined in *[FLU-](#page-10-2)[ENT\\_DASHBOARD\\_APP\\_GROUPS](#page-10-2)*. By using both the [FluentIndexDashboard](#page-18-2) and this class, the menu and dashboard modules at the admin index page will consistent. The [ReturnToSiteItem](#page-23-3) is also added at the end of the menu.

To activate the menu add the following to your settings.py:

ADMIN\_TOOLS\_MENU = 'fluent\_dashboard.menu.FluentMenu'

```
init_with_context(context)
    Initialize the menu items.
```
### <span id="page-23-5"></span><span id="page-23-0"></span>**6.4 fluent\_dashboard.items**

Additional menu items.

#### **6.4.1 The CmsModelList class**

```
class fluent_dashboard.items.CmsModelList(title=None, models=None, exclude=None,
```
*\*\*kwargs*)

A custom [ModelList](https://django-admin-tools.readthedocs.io/en/latest/menu.html#admin_tools.menu.items.ModelList) that displays menu items for each model. It has a strong bias towards sorting CMS apps on top.

**init\_with\_context**(*context*)

Initialize the menu.

**is\_item\_visible**(*model*, *perms*)

Return whether the model should be displayed in the menu. By default it checks for the perms['change'] value; only items with change permission will be displayed. This function can be extended to support "view permissions" for example.

#### Parameters

- **model** The model class
- **perms** The permissions from ModelAdmin.get\_model\_perms().

#### **6.4.2 The ReturnToSiteItem class**

```
class fluent_dashboard.items.ReturnToSiteItem(title=None, url=None, **kwargs)
```
A "Return to site" button for the menu. It redirects the user back to the frontend pages.

By default, it attempts to find the current frontend URL that corresponds with the model that's being edited in the admin 'change' page. If this is not possible, the default URL (/) will be used instead.

<span id="page-23-4"></span>The menu item has a custom returntosite CSS class to be distinguishable between the other menu items.

```
get_edited_object(request)
```
Return the object which is currently being edited. Returns None if the match could not be made.

```
get_object_by_natural_key(app_label, model_name, object_id)
    Return a model based on a natural key. This is a utility function for qet\_edited\_object().
```

```
init_with_context(context)
```
Find the current URL based on the context. It uses  $get\_edited\_object$  () to find the model, and calls get\_absolute\_url() to get the frontend URL.

**title = 'Return to site'** Set the default title

**url = '/'**

Set the default URL

### <span id="page-23-1"></span>**6.5 fluent\_dashboard.appgroups**

Splitting and organizing applications and models into groups. This module is mostly meant for internal use.

<span id="page-24-0"></span>fluent\_dashboard.appgroups.**get\_application\_groups**() Return the applications of the system, organized in various groups.

These groups are not connected with the application names, but rather with a pattern of applications.

- fluent\_dashboard.appgroups.**get\_class**(*import\_path*) Import a class by name.
- fluent\_dashboard.appgroups.**get\_cms\_model\_order**(*model\_name*) Return a numeric ordering for a model name.
- fluent\_dashboard.appgroups.**is\_cms\_app**(*app\_name*) Return whether the given application is a CMS app
- fluent\_dashboard.appgroups.**sort\_cms\_models**(*cms\_models*) Sort a set of CMS-related models in a custom (predefined) order.

### Changelog

### <span id="page-26-1"></span><span id="page-26-0"></span>**7.1 Changes in 1.0.1 (2019-07-15)**

- Fixed crash in ReturnToSiteItem when visiting the admin password change form.
- Fixed early gettext calls on module loading.
- Fixed wheel package.
- Fixed setup classifiers.
- Fixed building docs.
- Bump [django-admin-tools](https://bitbucket.org/izi/django-admin-tools/wiki/Home) to proper minimal version.
- Reformat code with isort and black.

### <span id="page-26-2"></span>**7.2 Changes in 1.0 (2018-01-22)**

- Added Django 2.0 support.
- Removed Django 1.5 / 1.6 compatibility.
- Removed Python 2.6 support.
- Use new icons from www.flaticon.com

Backwards incompatible: The icon defaults have changed to use flat icons. Please review and update your FLUENT\_DASHBOARD\_APP\_ICONS settings. To keep using the old icon theme, add FLUENT\_DASHBOARD\_ICON\_THEME = 'oxygen' to your settings.

### **7.2.1 Released as 1.0a1 (2016-05-08)**

• Use new icons from www.flaticon.com

### <span id="page-27-0"></span>**7.3 Changes in version 0.6.1 (2016-01-21)**

• Fix Python error in ReturnToSiteItem when custom admin urls have to url name set.

## <span id="page-27-1"></span>**7.4 Changes in version 0.6 (2015-12-30)**

- Added Django 1.9 support
- Dropped Django 1.4 support

## <span id="page-27-2"></span>**7.5 Changes in version 0.5.2 (2015-09-02)**

• Fixed CSS media inclusion for [django-admin-tools](https://bitbucket.org/izi/django-admin-tools/wiki/Home) 0.5.x Turns out both version need a different layout.

## <span id="page-27-3"></span>**7.6 Changes in version 0.5.2 (2015-09-01)**

• Fixed CSS media inclusion for [django-admin-tools](https://bitbucket.org/izi/django-admin-tools/wiki/Home) 0.6

## <span id="page-27-4"></span>**7.7 Changes in version 0.5.1**

- Fixed Python 3 issue
- Added icons for [fluentcms-googlemaps](https://github.com/edoburu/fluentcms-googlemaps)

## <span id="page-27-5"></span>**7.8 Changes in version 0.5.0**

- Added Django 1.8 compatibility
- Fixed Python 3 issue

## <span id="page-27-6"></span>**7.9 Changes in version 0.4.0**

- Allow passing all DashboardModule kwargs to FLUENT\_DASHBOARD\_APP\_GROUPS.
- Added new Oxygen icons
- Fix assumption that [varnish](https://github.com/justquick/python-varnish_) is installed because [dashboardmods](https://github.com/callowayproject/dashboardmods) is.
- Fix showing disabled application groups in the menu
- Fix 500 error when PK is not an int.
- Fix missing icons for [django-fluent-faq.](https://github.com/edoburu/django-fluent-faq)
- Fix missing icons for [django-fluent-comments.](https://github.com/edoburu/django-fluent-comments)

### <span id="page-28-0"></span>**7.10 Changes in version 0.3.6**

- Fix error when primary keys are not an integer.
- Added more Oxygen icons.

### <span id="page-28-1"></span>**7.11 Changes in version 0.3.5**

- Added filebrowser icon.
- Fix custom user model support of Django 1.5.
- Fix requirements of extras\_require cachestatus
- Hide cache status group by default.

### <span id="page-28-2"></span>**7.12 Changes in version 0.3.4**

• Fixed a packaging error, dashboard.css was missing in the dist.

### <span id="page-28-3"></span>**7.13 Changes in version 0.3.3**

- Added more Oxygen icons.
- Added icon for *sharedcontent* plugin of [django-fluent-contents.](https://github.com/edoburu/django-fluent-contents)
- Fixed KeyError when a model has add support, but no edit support.
- Fixed icon layout when a model has no permissions to add/edit.
- Fixed welcome text in personal module, remove pages link if the user has no permission to edit pages.
- Bump required version of [django-admin-tools](https://bitbucket.org/izi/django-admin-tools/wiki/Home) to 0.5.1, which has Django 1.4/1.5 support.

### <span id="page-28-4"></span>**7.14 Changes in version 0.3.2**

- Fix dashboard icons when admin is mounted in a subpath (e.g. /en/admin/)
- Added fluent\_dashboard/modules/personal\_text.html template to change the personal text easily.
- Added  $\star$ . UserProfile to the Administration group.
- Added various Oxygen icons to assist other projects.

## <span id="page-28-5"></span>**7.15 Changes in version 0.3.1**

- Added FLUENT\_DASHBOARD\_DEFAULT\_MODULE setting, to switch between AppList, ModelList, etc..
- Improved support for the admin\_tools.dashboard.modules.ModelList module.

### <span id="page-29-0"></span>**7.16 Changes in version 0.3.0**

- Added *dashboardmods* integration, automatically detected.
- Added icons for *django-fluent-pages*, *django-media-tree* and *django-fluent-blogs*.
- Improved README setup
- Fixed requirements for readthedocs
- Fixed installation problems on Windows

## <span id="page-29-1"></span>**7.17 Changes in version 0.2.0**

First public release

- Renamed app to fluent\_dashboard.
- Added icons for google\_analytics, Django CMS, FeinCMS, Zinnia, comments, tagging
- Added icon theme switching
- Added documentation
- Added setup files
- Added settings:
- FLUENT\_DASHBOARD\_CMS\_PAGE\_MODEL
- FLUENT\_DASHBOARD\_CMS\_APP\_NAMES
- FLUENT\_DASHBOARD\_CMS\_MODEL\_ORDER
- Improved frontend detection in ReturnToSiteItem
- Changed icon paths to be relative from the STATIC\_URL.
- Changed FLUENT\_DASHBOARD\_APP\_GROUPS items to dictionary layout
- Fixed model name detection when using a subdirectory.
- Fixed sorting in menu.

## <span id="page-29-2"></span>**7.18 Version 0.1.0**

Initial internal release

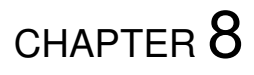

Preview

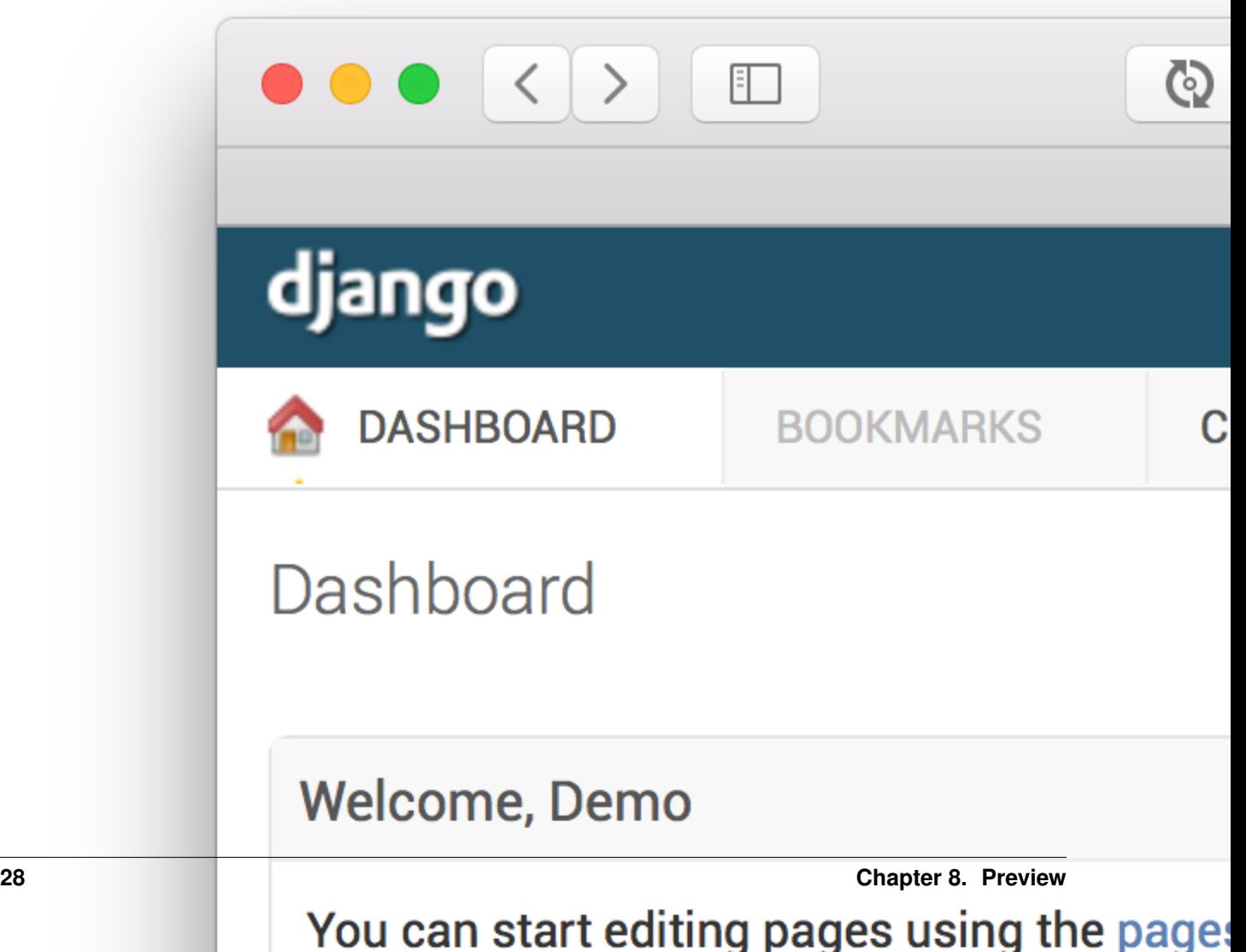

### Icon credits

<span id="page-32-0"></span>The dashboard uses flat icons, which are available from <http://www.flaticon.com/> and require attribution.

- Icons designed by [Freepik](http://www.freepik.com/) from www.flaticon.com
- Icons designed by [SimpleIcon](http://www.simpleicon.com) from www.flaticon.com

### <span id="page-32-1"></span>**9.1 Other icon sets**

Previously, the dashboard uses the "Oxygen" icon theme, which is freely available from KDE. You may use the icons under the [LGPL 3 license.](http://www.gnu.org/licenses/lgpl-3.0.html) To use a different icon theme (e.g. [Tango\)](http://tango.freedesktop.org/), see the *[FLU-](#page-10-4)[ENT\\_DASHBOARD\\_ICON\\_THEME](#page-10-4)* setting in the *[Configuration](#page-8-0)* section.

For more information about the Oxygen icon theme, see:

- <http://www.oxygen-icons.org/>
- <http://techbase.kde.org/Projects/Oxygen/Licensing>

The Oxygen icon theme can be downloaded from: [http://download.kde.org/stable/4.10.0/src/oxygen-icons-4.10.0.tar.](http://download.kde.org/stable/4.10.0/src/oxygen-icons-4.10.0.tar.xz) [xz.](http://download.kde.org/stable/4.10.0/src/oxygen-icons-4.10.0.tar.xz)

Indices and tables

- <span id="page-34-0"></span>• genindex
- modindex
- search

# Python Module Index

### <span id="page-36-0"></span>f

fluent\_dashboard.appgroups, [20](#page-23-1) fluent\_dashboard.dashboard, [15](#page-18-1) fluent\_dashboard.items, [20](#page-23-0) fluent\_dashboard.menu, [19](#page-22-0) fluent\_dashboard.modules, [17](#page-20-0)

### Index

## <span id="page-38-0"></span>Symbols

### G

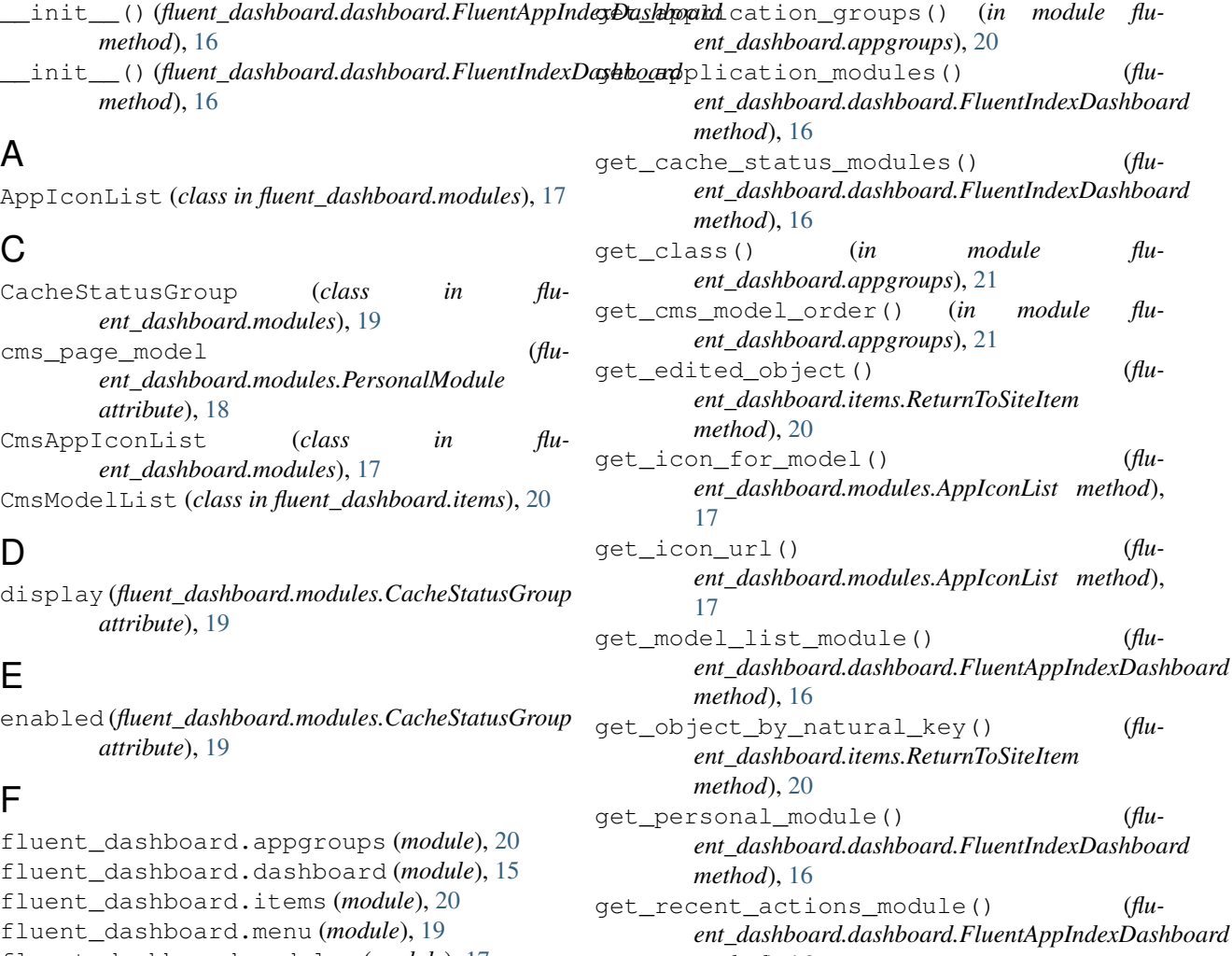

fluent\_dashboard.modules (*module*), [17](#page-20-3)

```
FluentAppIndexDashboard (class in flu-
       ent_dashboard.dashboard), 16
```

```
FluentIndexDashboard (class in flu-
       ent_dashboard.dashboard), 15
FluentMenu (class in fluent_dashboard.menu), 19
```
get\_rss\_modules() (*fluent\_dashboard.dashboard.FluentIndexDashboard*

*ent\_dashboard.dashboard.FluentIndexDashboard*

get\_recent\_actions\_module() (*flu-*

*method*), [16](#page-19-8)

*method*), [16](#page-19-8)

*method*), [16](#page-19-8)

### I

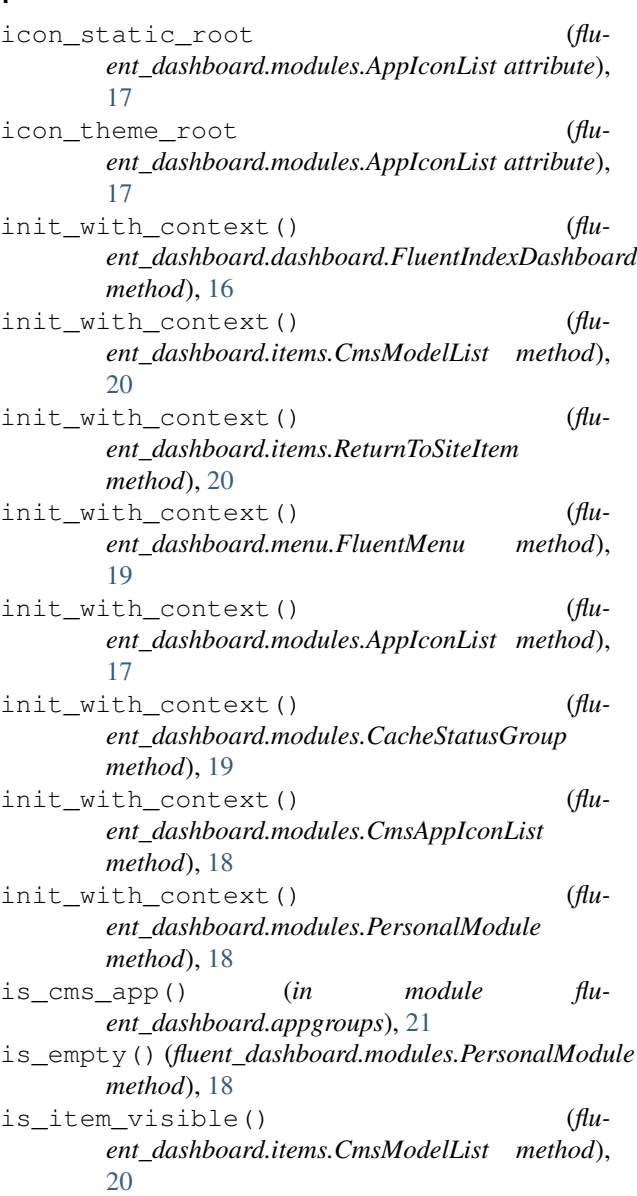

### P

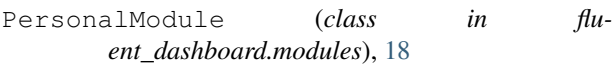

### R

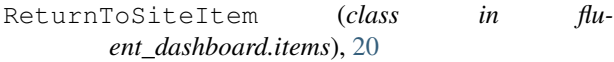

### S

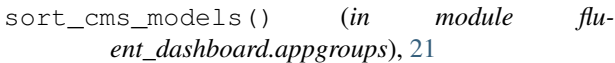

### T

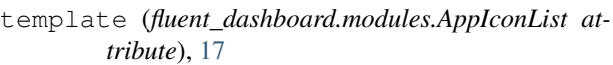

template (*fluent\_dashboard.modules.PersonalModule attribute*), [18](#page-21-1)

title (*fluent\_dashboard.items.ReturnToSiteItem attribute*), [20](#page-23-5)

title (*fluent\_dashboard.modules.CacheStatusGroup attribute*), [19](#page-22-4)

title (*fluent\_dashboard.modules.PersonalModule attribute*), [18](#page-21-1)

## $\cup$

url (*fluent\_dashboard.items.ReturnToSiteItem attribute*), [20](#page-23-5)